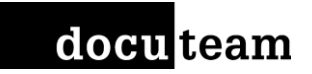

## Description multilingue en pratique Nouveautés d'AtoM version 2.4

Docuteam Community Day 2017 Swiss Innovation Park – Bienne/Biel

> Frédéric Noyer digital archivist Docuteam GmbH

Sans autre mention spécifique, le contenu de cette presentation est sous licence [CC-by-sa](https://creativecommons.org/licenses/by-sa/4.0/) 4.0.

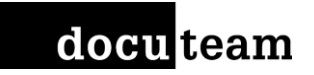

# atom access to memory

Principes et mise en pratique

# **ATOM PLATEFORME MULTILINGUE**

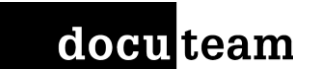

### Un site AtoM en plusieurs langues …

'site' = par exemple [https://inventaires.archivescommunales-vd.ch](https://inventaires.archivescommunales-vd.ch/)

Plusieurs langues peuvent être activées par l'administrateur du site. L'utilisateur peut passer de l'une ou l'autre librement.

La langue de l'interface s'adapte et, si une version traduite du contenu des descriptions existe, celui-ci s'affiche.

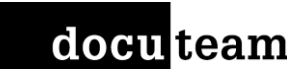

### Modifier la traduction de l'interface

Deux solutions pour traduire l'interface utilisateur existent:

1. Traduire localement les termes des éléments de la page directement dans l'interface elle-même.

2. Utiliser la traduction fournie par défaut pour la langue recherchée et contribuer à l'améliorer pour la version suivante d'AtoM. Il existe un projet collaboratif par langue sur la plateforme Transifex.

Actuellement, c'est le futur AtoM 2.5 est en cours de traduction.

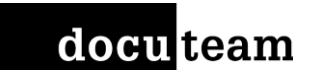

### Traduire le contenu des notices [1/2]

### **Principe**

Chaque notice a une culture d'origine. Elle est déterminée par la langue active au moment où la notice est créée (ex. *français).*

Dans les autres langues disponibles (ex. *allemand*), les textes affichés seront ceux de la langue d'origine, à moins qu'une variante ait été traduite dans la langue active.

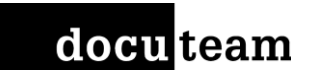

## Traduire le contenu des notices [2/2]

- 1. Afficher l'écran d'une notice descriptive
- 2. Changer la langue active avec l'icône <sup>@</sup> dans la barre en entête de page
- 3. L'écran d'édition d'une notice d'origine *française* avec l'interface *germanophone* affiche des champs vides en plus du texte français.
- 4. Compléter le formulaire avec une version allemande et enregistrer
- 5. La version allemande de la notice est désormais indépendante de la version française et s'affiche
- 6. Répéter au besoin pour toutes les langues disponibles

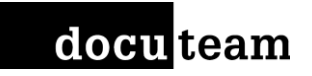

### Liens références traduction

Traduction d'AtoM (généralités) : multilingual [design principles](https://www.accesstomemory.org/en/docs/2.4/user-manual/translate/multilingual-design-principles/)

Comment contribuer au projet de traduction Transifex ? contribute [tranlations](https://wiki.accesstomemory.org/Resources/Translation)

Comment traduire le contenu des notices ?

[translate content](https://www.accesstomemory.org/en/docs/2.4/user-manual/translate/translate-content/)

Instance de démonstration d'AtoM

[démo \(Artefactual\)](https://demo.accesstomemory.org/)

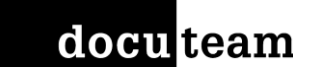

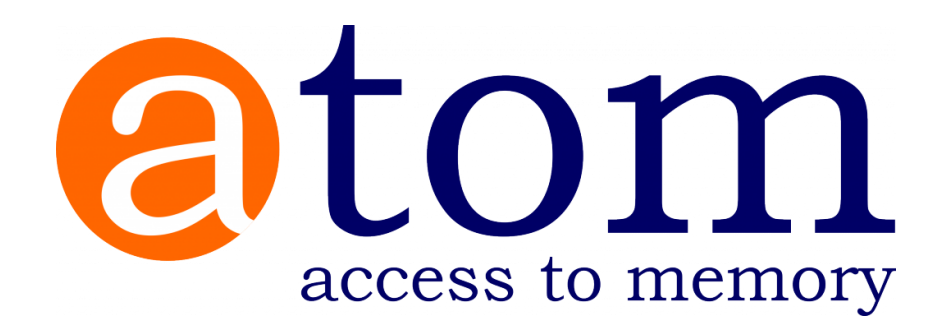

# **MODÈLE DE DÉVELOPPEMENT**

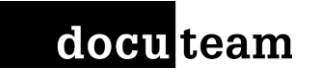

## Qui développe AtoM ?

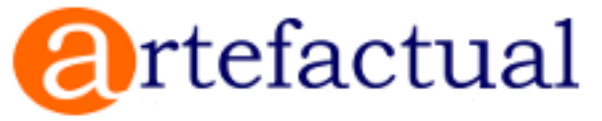

Artefactual Sytems Inc. (22 employés)

Vancouver, Canada

[https://www.artefactual.com](https://www.artefactual.com/)

Deux produits open source:

- [AtoM](https://www.accesstomemory.org/) (Access to Memory)

- [Archivematica](https://www.archivematica.org/), suite d'outils intégrés pour le traitement et le stockage de données pour l'archivage à long terme

### docu team

 $\triangle$  Edit

#### **Quick Summary**

The AGPL license differs from the other GNU licenses in that it was built for network software. You can distribute modified versions if you keep track of the changes and the date you made them. As per usual with GNU licenses, you must license derivatives under AGPL. It provides the same restrictions and freedoms as the GPLv3 but with an additional clause which makes it so that source code must be distributed along with web publication. Since web sites and services are never distributed in the traditional sense, the AGPL is the GPL of the web.

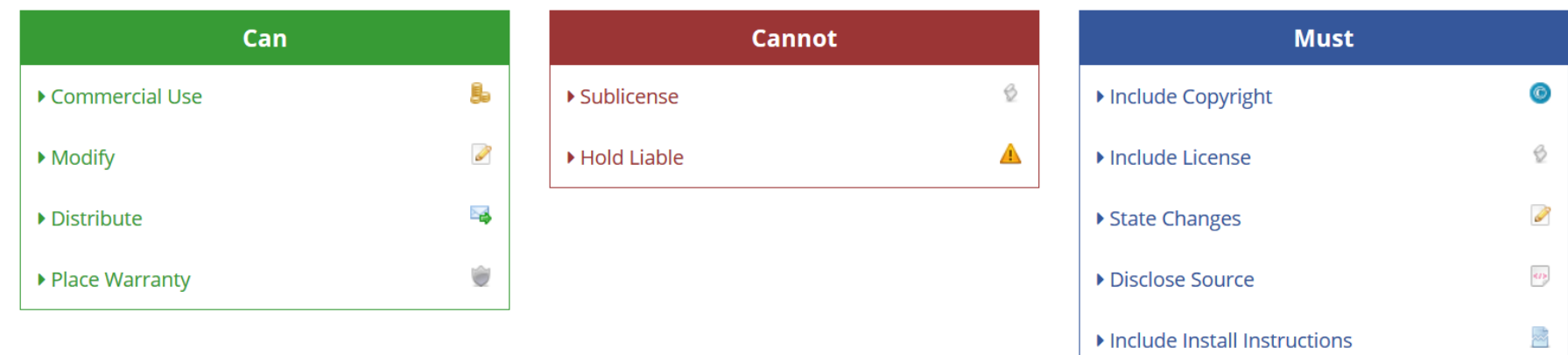

https://tldrlegal.com/license/gnu-affero-general-public-license-v3-(agpl-3.0) 10

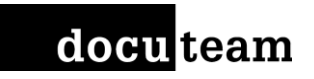

## Comment sont financées les nouvelles fonctionnalités ?

#### **Mandats confiés à Artefactual**

Commandes d'améliorations et de nouvelles fonctionnalités à ajouter à AtoM. Les commanditaires payent le développement et le résultat est publié pour tous avec la prochaine version de l'application.

#### **Contributions de tiers au projet**

Entreprises ou institutions qui ont repris le code source et qui l'on étendu. Ces ajouts doivent être publiés (sous la même licence). Artefactual révise leur ajout dans un processus de contrôle qualité. Si l'ajout est validé, il est ajouté au code base d'AtoM dans la version suivante.

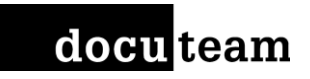

## Comment suivre le développement d'AtoM actuellement en cours ?

- Forum utilisateur (Google Groups) <https://groups.google.com/forum/#!forum/ica-atom-users>
- Roadmap de développement (AtoM wiki) <https://wiki.accesstomemory.org/Releases/Roadmap>
- Plateforme de suivi des bugs et développement (Issue tracker) <https://projects.artefactual.com/projects/atom>
- Annonce de publication de versions (AtoM Wiki) [https://wiki.accesstomemory.org/Releases/Release\\_announcements](https://wiki.accesstomemory.org/Releases/Release_announcements)

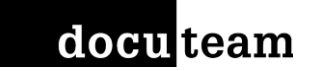

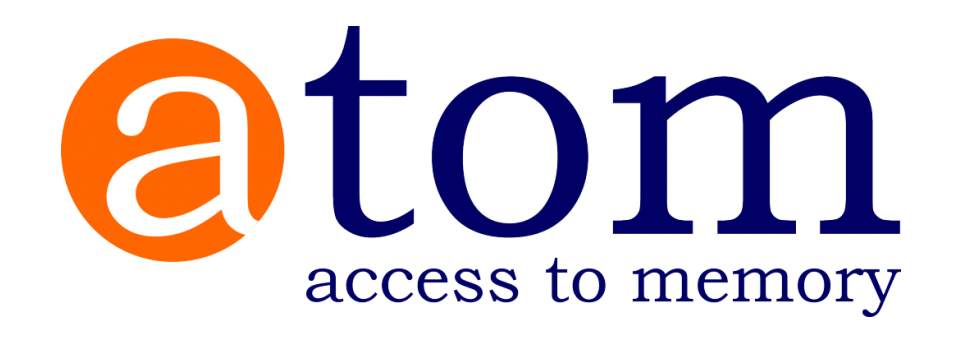

Nouvelles fonctionnalités

# **ATOM RELEASE 2.4**

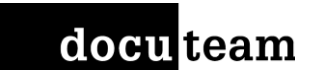

### Nouvelles fonctionnalités AtoM 2.4

- Présentation des nouvelles fonctionnalités [https://wiki.accesstomemory.org/Releases/Release\\_announcements/Release\\_2.4](https://wiki.accesstomemory.org/Releases/Release_announcements/Release_2.4)
- Documentation AtoM 2.4 <https://www.accesstomemory.org/docs/2.4/>
- Site de démonstration Docuteam Community Day [https://cday-atom24.docuteam.ch](https://cday-atom24.docuteam.ch/)
- Site de démonstration Artefactual [https://demo.accesstomemory.org](https://demo.accesstomemory.org/)

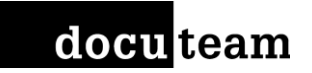

### **Contact**

### Frédéric Noyer, digital archivist [f.noyer@docuteam.ch](mailto:f.noyer@docuteam.ch) +41 21 510 11 33 [@we\\_aRchieve](https://twitter.com/we_archieve) / [LinkedIn](https://www.linkedin.com/in/fredericnoyer/)

### Docuteam GmbH

Avenue de Grandson 48 Im Langacker 16 1400 Yverdon-les-Bains 5405 Baden-Dättwil

[@DocuteamSuisse](https://twitter.com/DocuteamSuisse)